# Software Design & Implementation Topic: More React **CSE 331**

**Discussion:** Why are the keys on a keyboard not aligned properly?

#### Reminders

- **Strongly** recommend going to section tomorrow
- No late days on HW9

#### Upcoming Deadlines

• HW7 due Thursday (8/03)

#### Last Time…

## Today's Agenda

- Review
- Examples
	- Simplest React application
	- Character Counter
- Review
- Examples
	- Class Picker
	- Messaging App

## Event-driven programming

```
Register Event
public void myFunction() {
    System.out.println("I was here");
}
button1.addOnClickListener(myFunction); button1
```
#### **Event loop:**

```
do {
     e = getNextEvent();
     process event e;
} while (e != quit);
```
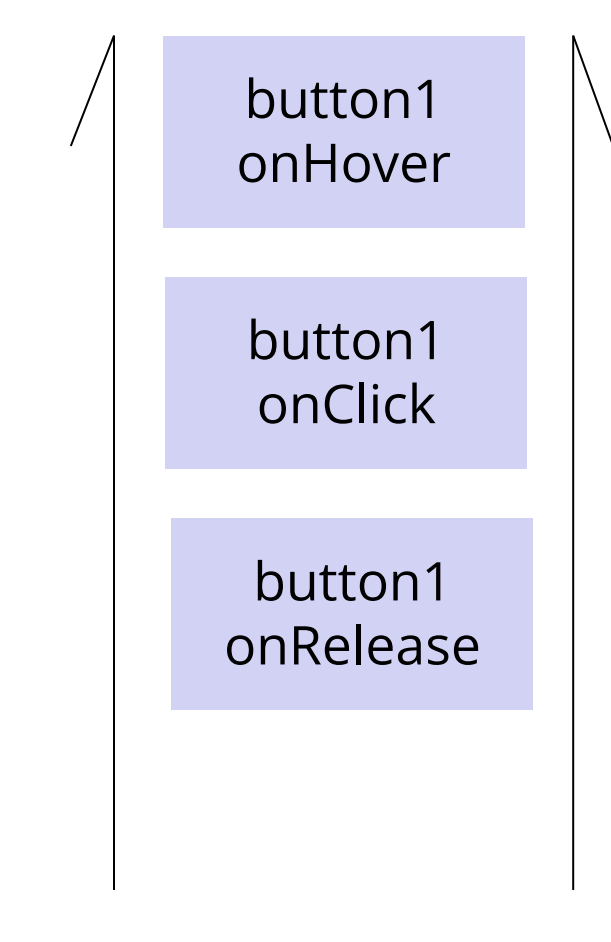

#### Demo

331 Example Webpage . . .  $\mathsf{x}^ +$ *C* File | /Users/andrew/1-basic-html.html **The Allen School** The Allen School is a Computer Science school at UW. The best course in the Allen School is CSE 331. Click Me!

<html lang="en"> <head>

```
 <title>331 Example Webpage</title>
```
 $\langle$ head>

<body>

```
 <h1>The Allen School</h1>
```
 $\langle$ div $\rangle$ 

 $<\pmb{\mathsf{p}}$ 

```
 The Allen School is a Computer Science school at
       UW. The best course in <br/> the Allen School is
       <a href="https://cs.uw.edu/331">CSE 331</a>.
    \langle/p>
     <button>Click Me!</button>
  \langlediv\rangle </body>
```
 $\langle$ /html $\rangle$ 

```
\bullet\bullet\bullet\times +
                                                                                      HTML Button
 Demo 2
                                                                                          □ file:///Users/perkins/Desktop/☆ ☆ 业 》 ≡
                                                                                   C \nightharpoonup \nightharpoonup\leftarrow \rightarrowClick Me!
<html lang="en">
   <head> <title>HTML Button</title>
                                                                                                     \times+. . .
                                                                                     HTML Button
   \langlehead>
                                                                                          □ file:///Users/perkins/Desktop/☆☆ と >> ≡
                                                                                   C
                                                                                      ⋒
    <body>
                                                                             Click Me!
       <script type="text/javascript">
                                                                                    \bigoplus file://
                                                                                    Hello, CSE 331!
              function sayHello() {
                                                                                                             OK
                     alert("Hello, CSE 331!");
 }
       </script>
       <button onclick="sayHello()">Click Me!</button>
    </body>
\langle/html\rangle
```
### Reminder: Our Stack

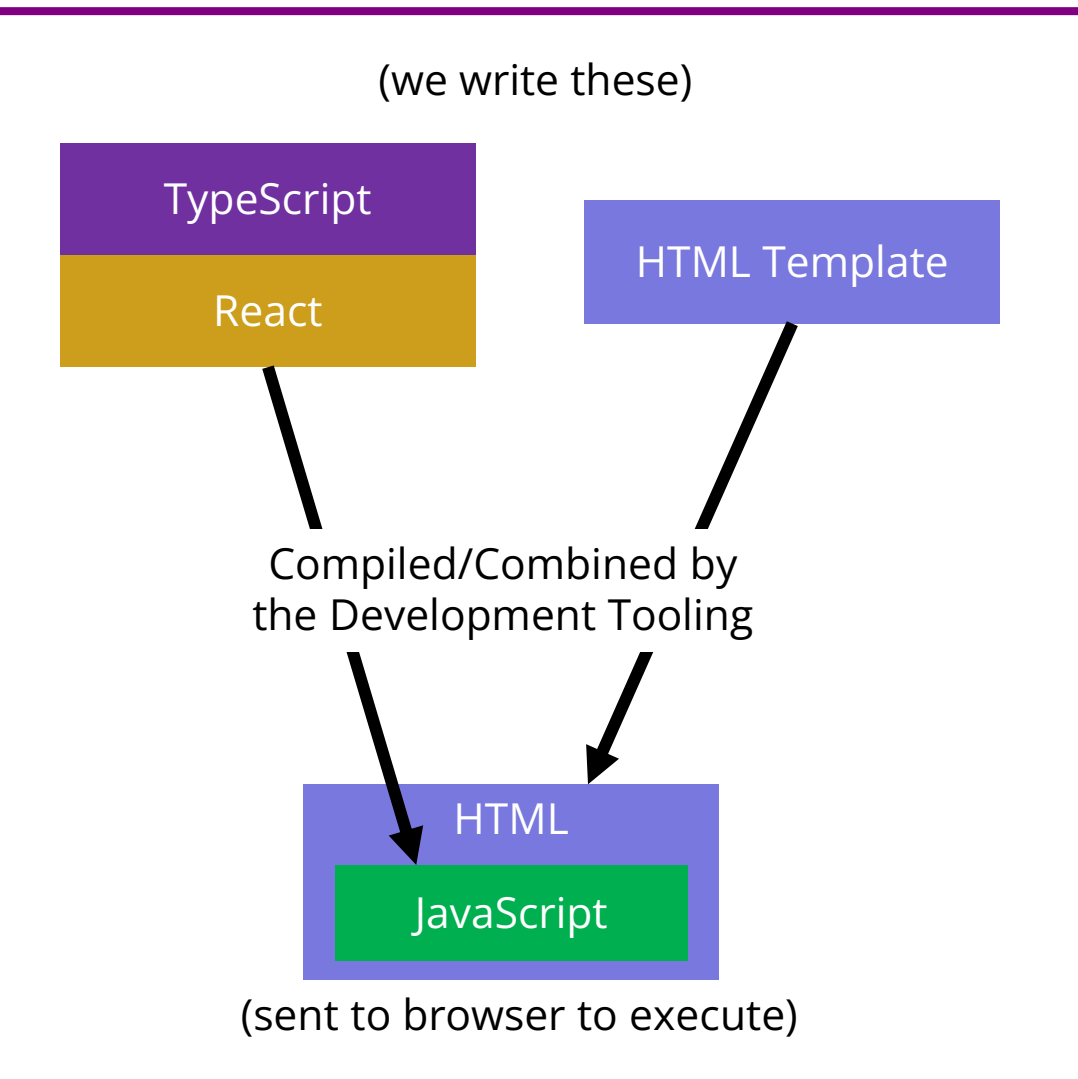

CSE 331 Summer 2022

## Example 1

- The simplest source code to create a React website is these 3 files:
	- index.html
		- A very small amount of "necessary" HTML
		- Most of the actual web content will be generated by the TS/React code
	- index.tsx
		- Starting point of code runs when the page loads
		- Starts React
	- App.tsx
		- Our first component the App component
- When we build the React app, all these files will be incorporated into what is sent to the browser

#### Components

- We will have many components
	- e.g. Application, Column, LoginForm, Input, Button

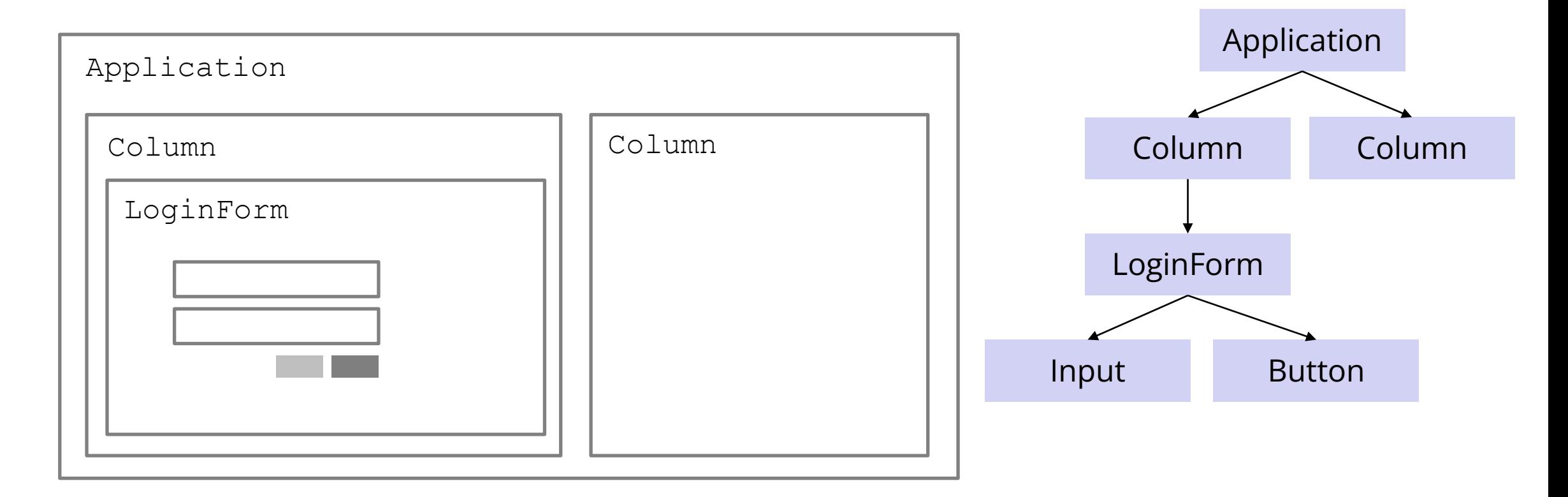

### Components

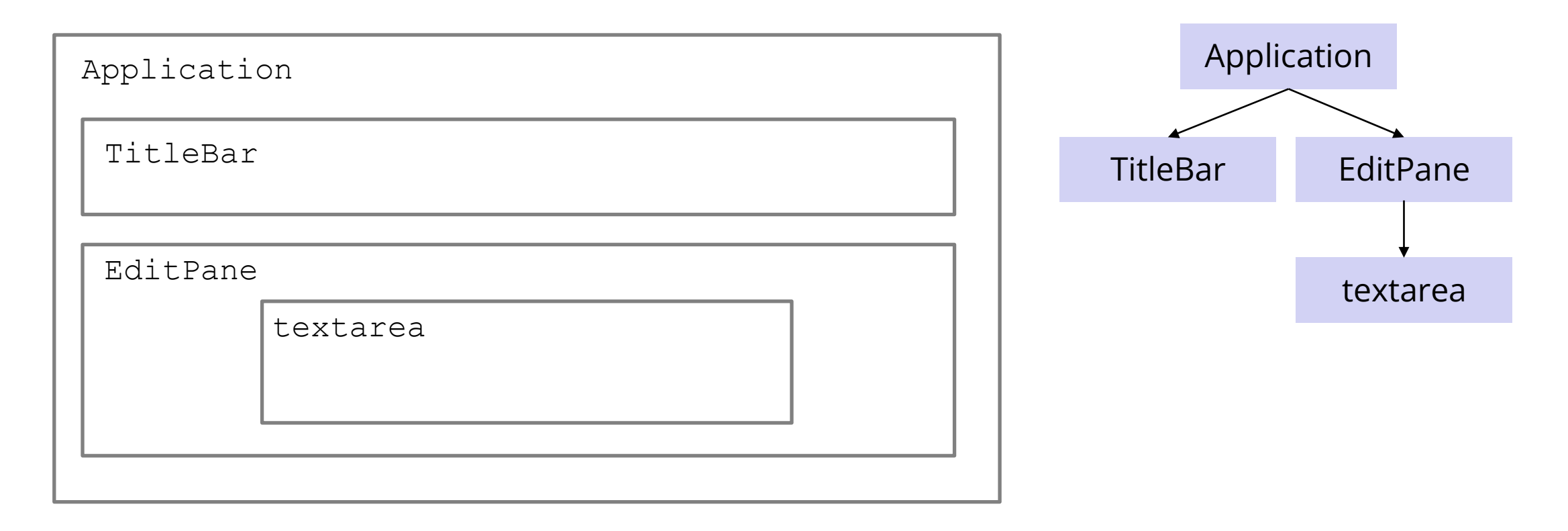

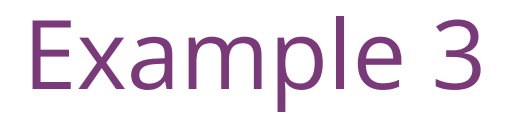

register-react2/…

#### Passing Data from Parent -> Child

- We saw some data passed between components in Example 2
	- e.g. Application uses props to pass data to TitleBar, EditPane

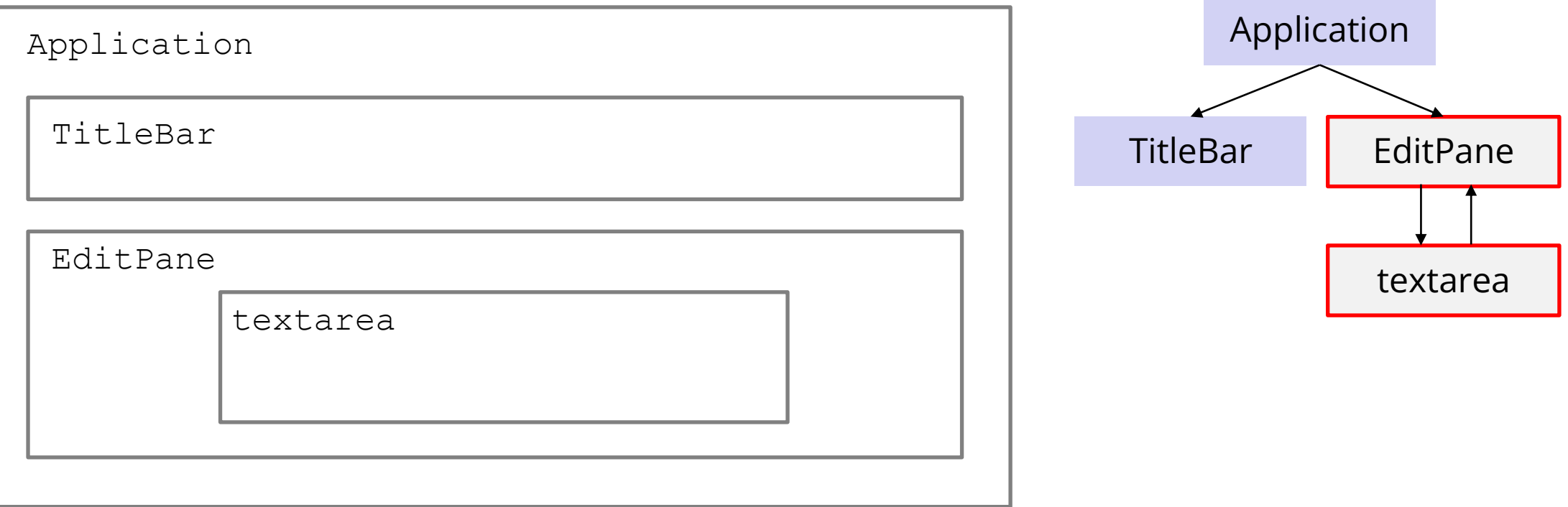

### Structure of Example React App

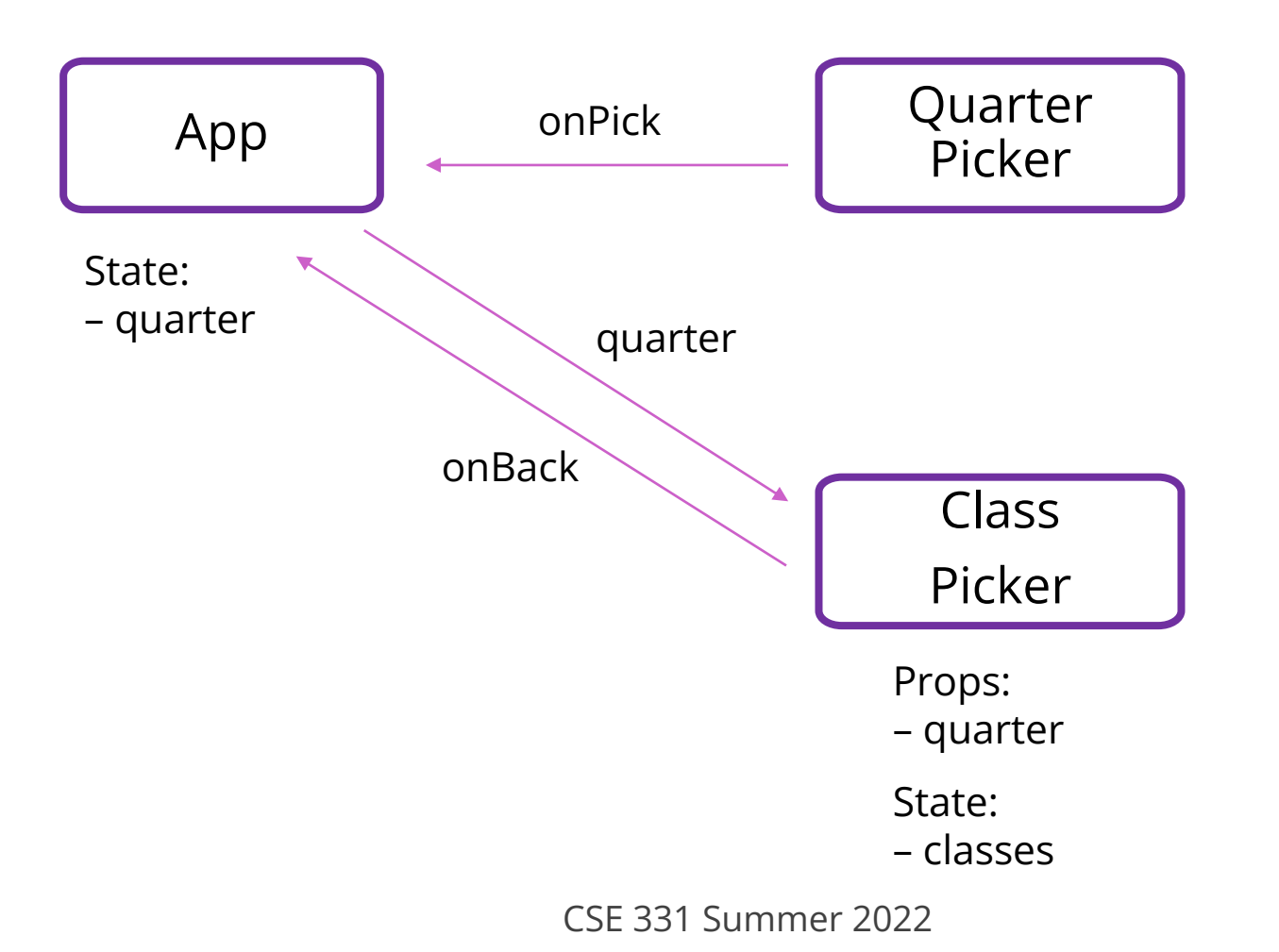

#### React setState

• setState does not update state instantly:

```
// this.state.x is 2
this.setState({x: 3});
console.log(this.state.x); // still 2!
```
- Update occurs after the event finishes processing
	- setState adds a new event to the queue
	- work is performed when that event is processed
- React can batch together multiple updates

#### React Gotchas

- render should not have side-effects
	- only *read* this.state in render
- Never modify this.state
	- use this.setState instead
- Never modify this.props
	- read-only information about parent's state
- Not following these rules may introduce bugs that will be hard to catch!

#### Example 4

messaging/…

CSE 331 Summer 2022

#### How should data flow?

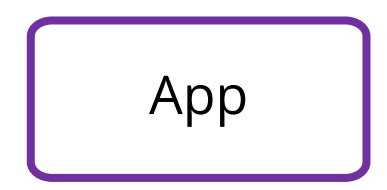

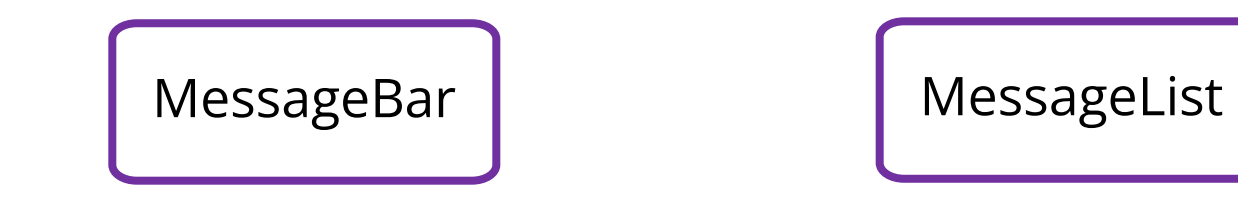

CSE 331 Summer 2022

### Data Flow

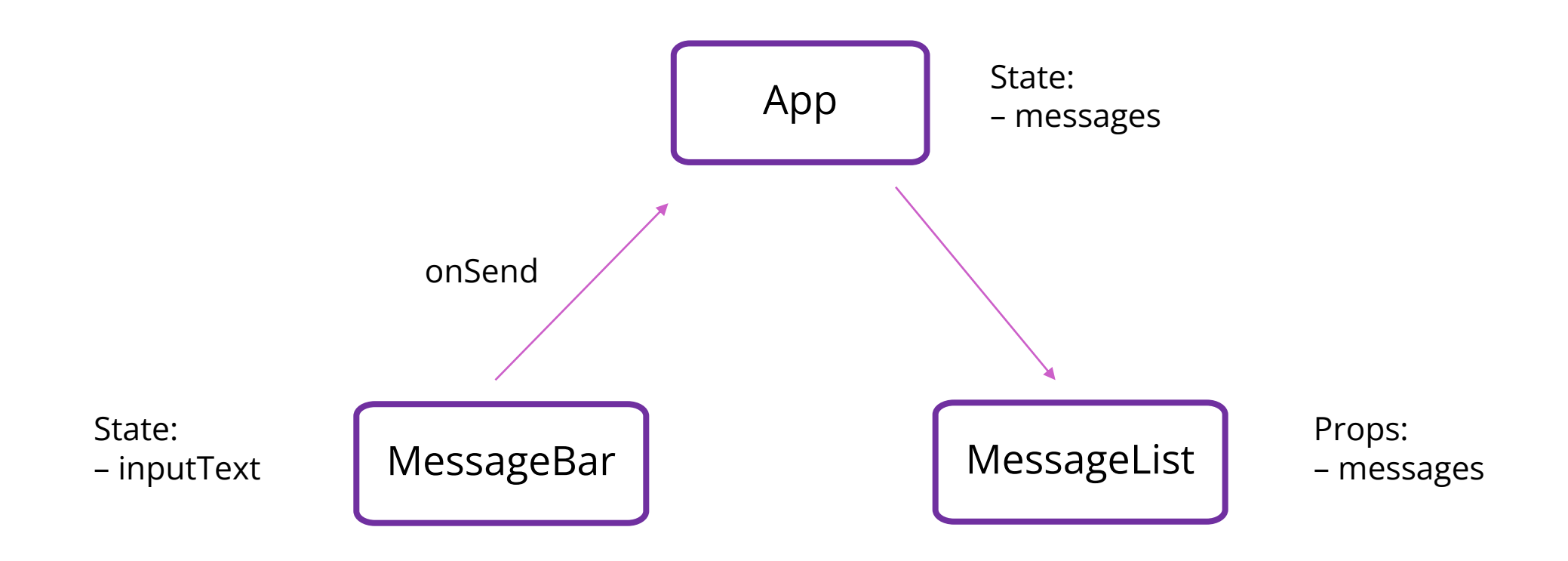

#### Before next class...

- 1. Ask questions about HW7 if you have any
	- Will need to apply generics
	- Useful for implementing Dijkstra's algorithm on a **Graph<Double>**